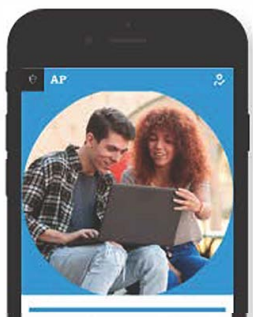

Sign in to access vour AP or Pre-AP resources and tools including AP Classroom.

## **O** SIGN IN

Sign in to myap.collegeboard.org using your College Board login. This is the same login you use to access your AP scores, PSAT/NMSQT<sup>®</sup> scores. or register for the SAT<sup>®</sup> - or that you used to access My AP last year. If you don't have a student account, click the Sign up link.

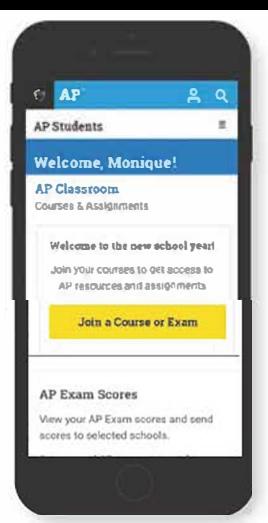

## **2 JOIN A COURSE**

Click the Join a Course or Exam button. Before you do this, make sure you have the sixcharacter join code from your teacher. You'll need it to join a class section

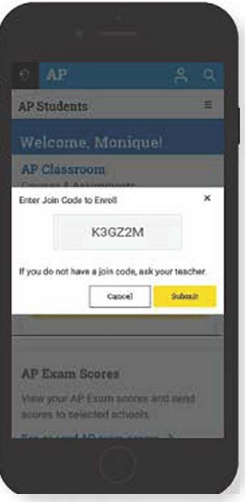

## **8 SUBMIT YOUR JOIN CODE**

Enter the join code your teacher gave you and click Submit.

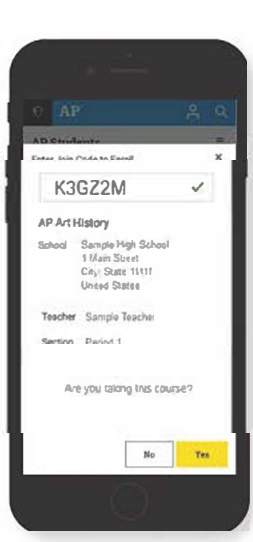

## **A VERIFY COURSE INFORMATION**

Make sure the information that comes up is for the course you're taking. If it is, click Yes.

> Johnathan Academy